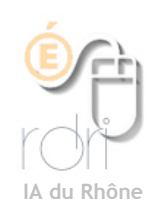

**Thunderbird Windows, Linux, Mac OSX**

Mettre une signature

**Objectif :** Créer une signature qui s'affichera automatiquement à chaque fois que vous écrirez un nouveau message.

*Pour cela nous allons créer un fichier texte : signature.txt avec le Bloc-Notes et pointer vers ce fichier dans Thunderbird.*

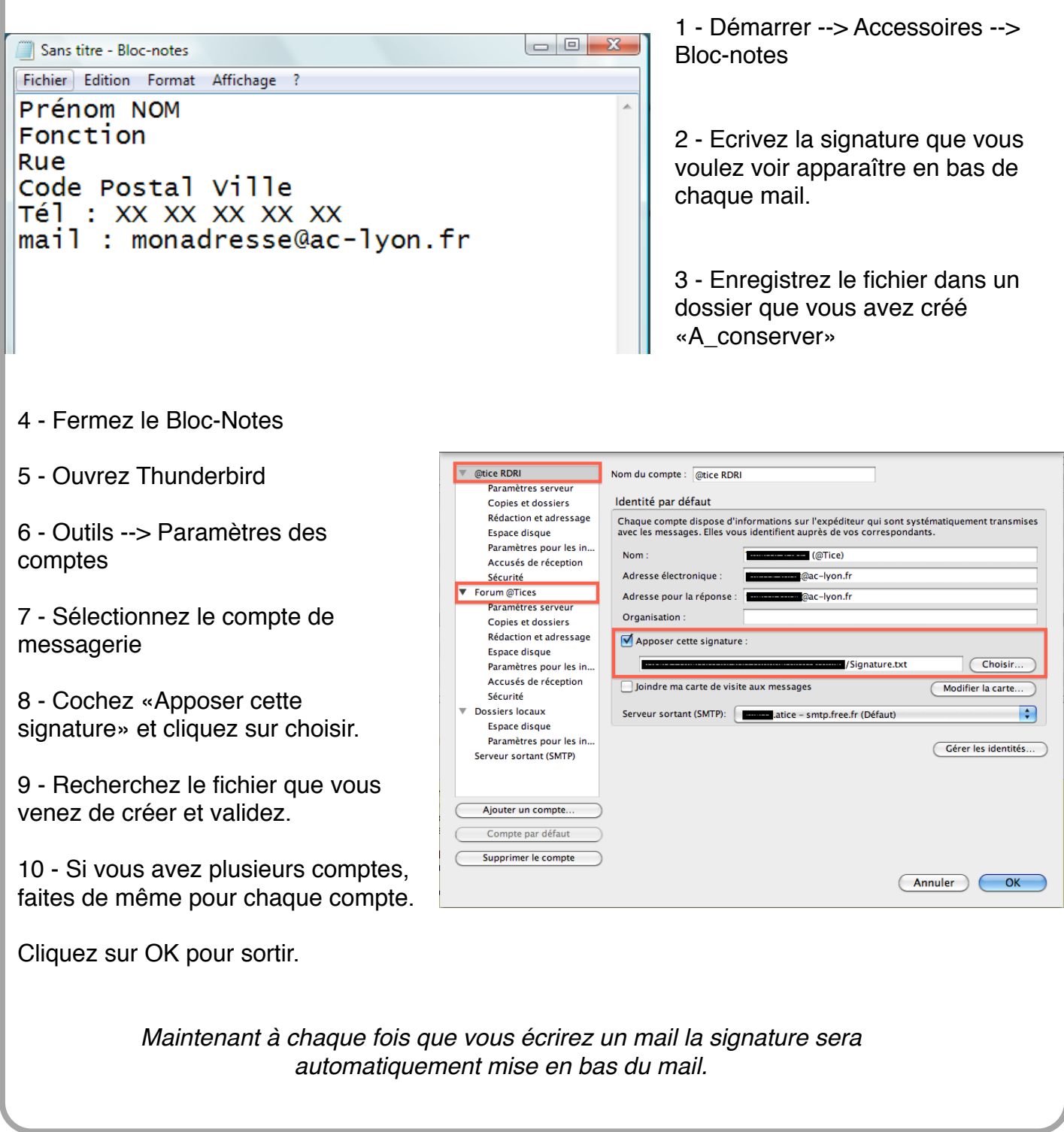